## Einstellen der IP-Adresse

1. Öffnen Sie auf Ihrem PC die DOS-Bedienkonsole

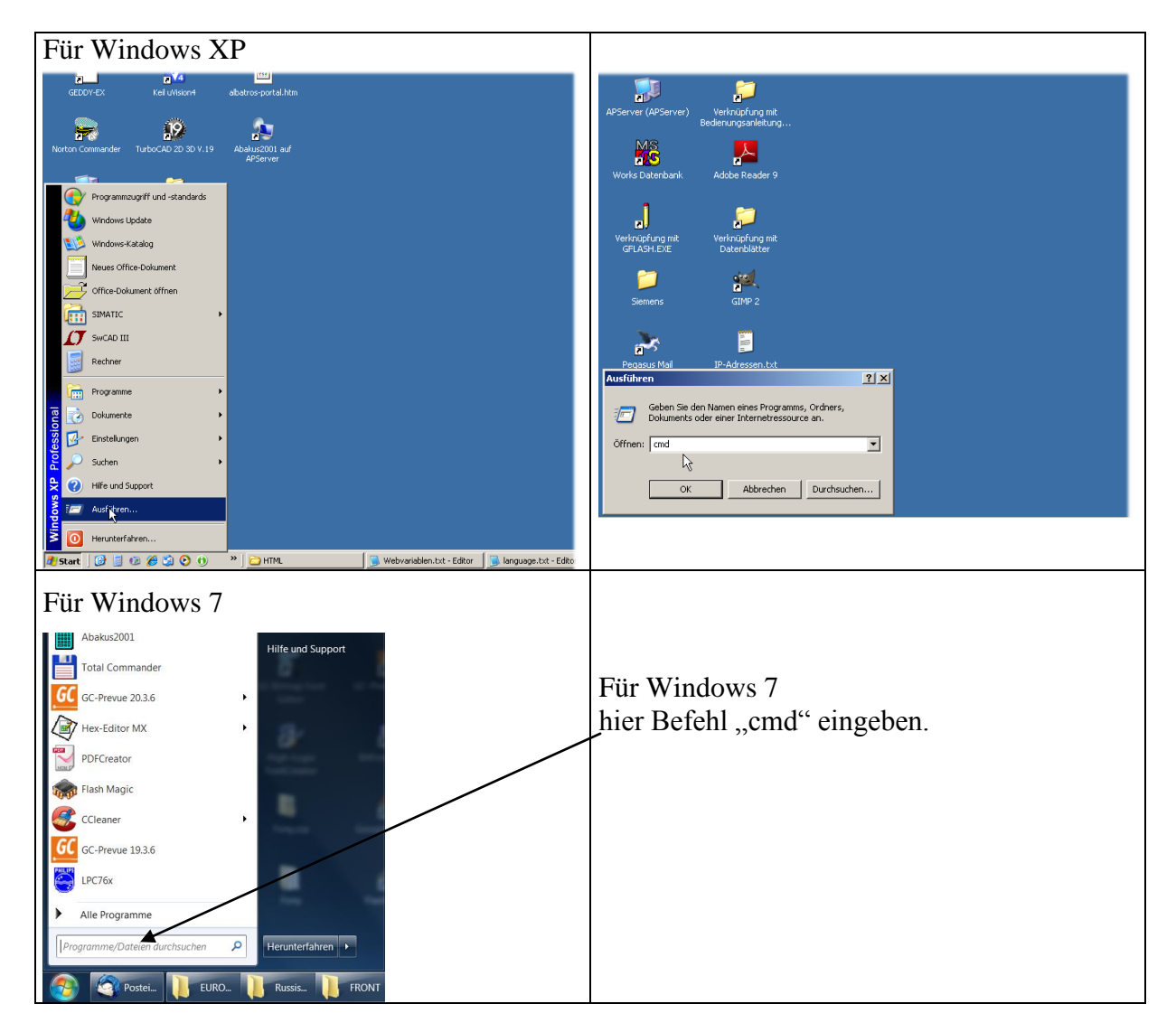

2. Geben Sie den Befehl "ipconfig" ein, um Ihre aktuelle Netzwerkkonfiguration zu ermitteln

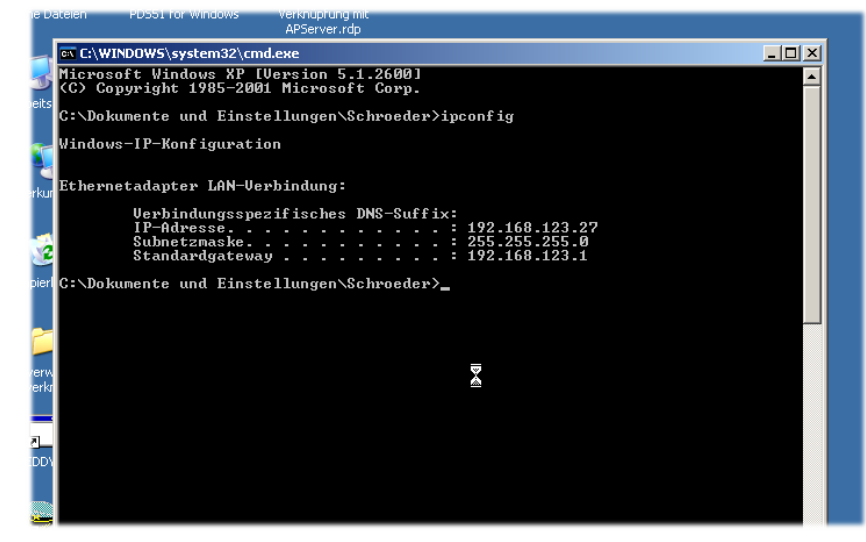

- 3. Wählen Sie eine IP-Adresse für das Gerät, indem Sie das letzte Oktett der IP-Adresse Ihres PC variieren (in obigem Beispiel z.B. 161 statt 27)
- 4. Prüfen Sie ob die gewählte Adresse frei ist

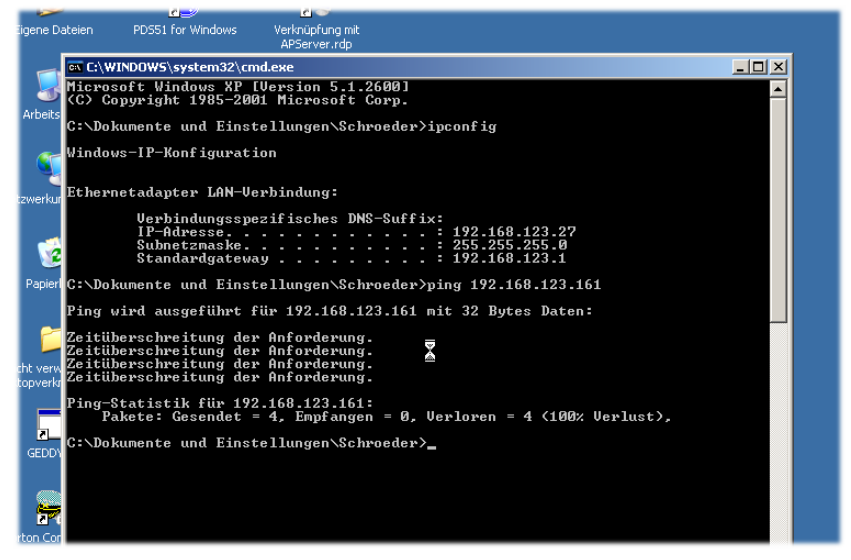

5. Wenn der "ping"-Befehl Zeitüberschreitung meldet, ist die gewählte Adresse wahrscheinlich frei, und die oben angezeigten Daten können im Gerät eingestellt werden

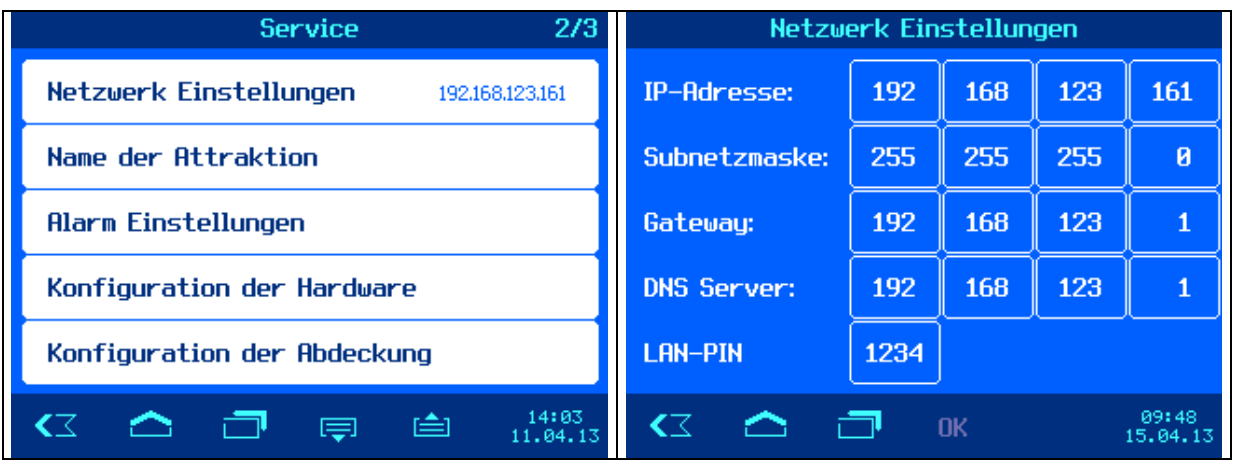

6. Danach kann das Gerät mit dem Webbrowser unter der eingestellten IP-Adresse erreicht

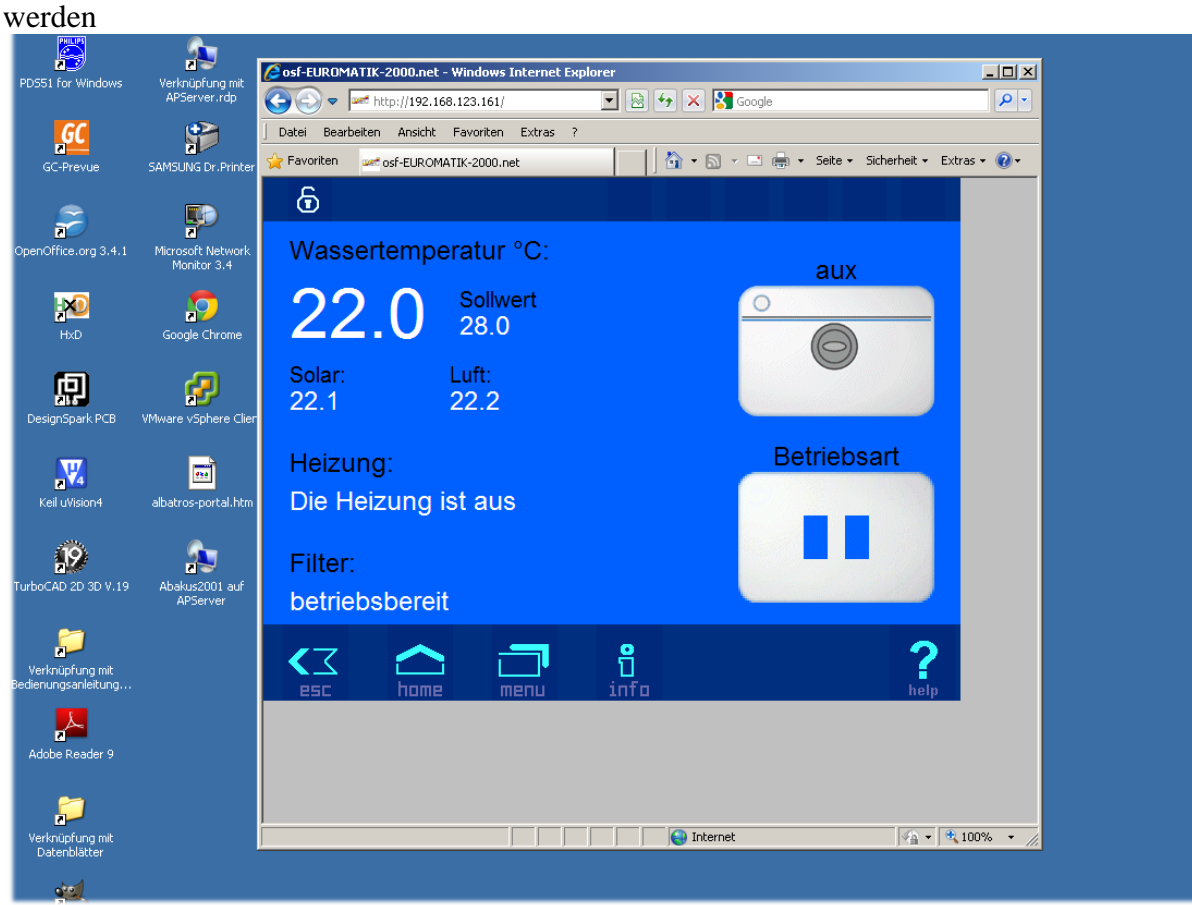